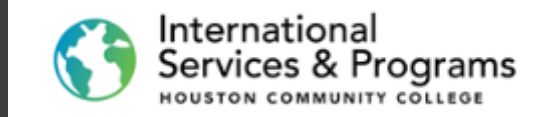

# MON NOW

How to complete the online application for F-1 International Students at **HCC** 

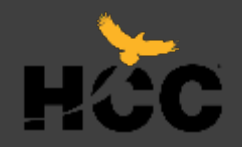

The first step to apply as an F-1 international student at Houston Community College is to fill-out and submit your **Online** application. You can apply by using your

computer, tablet iPad or Smartphone. Follow the steps indicated below.

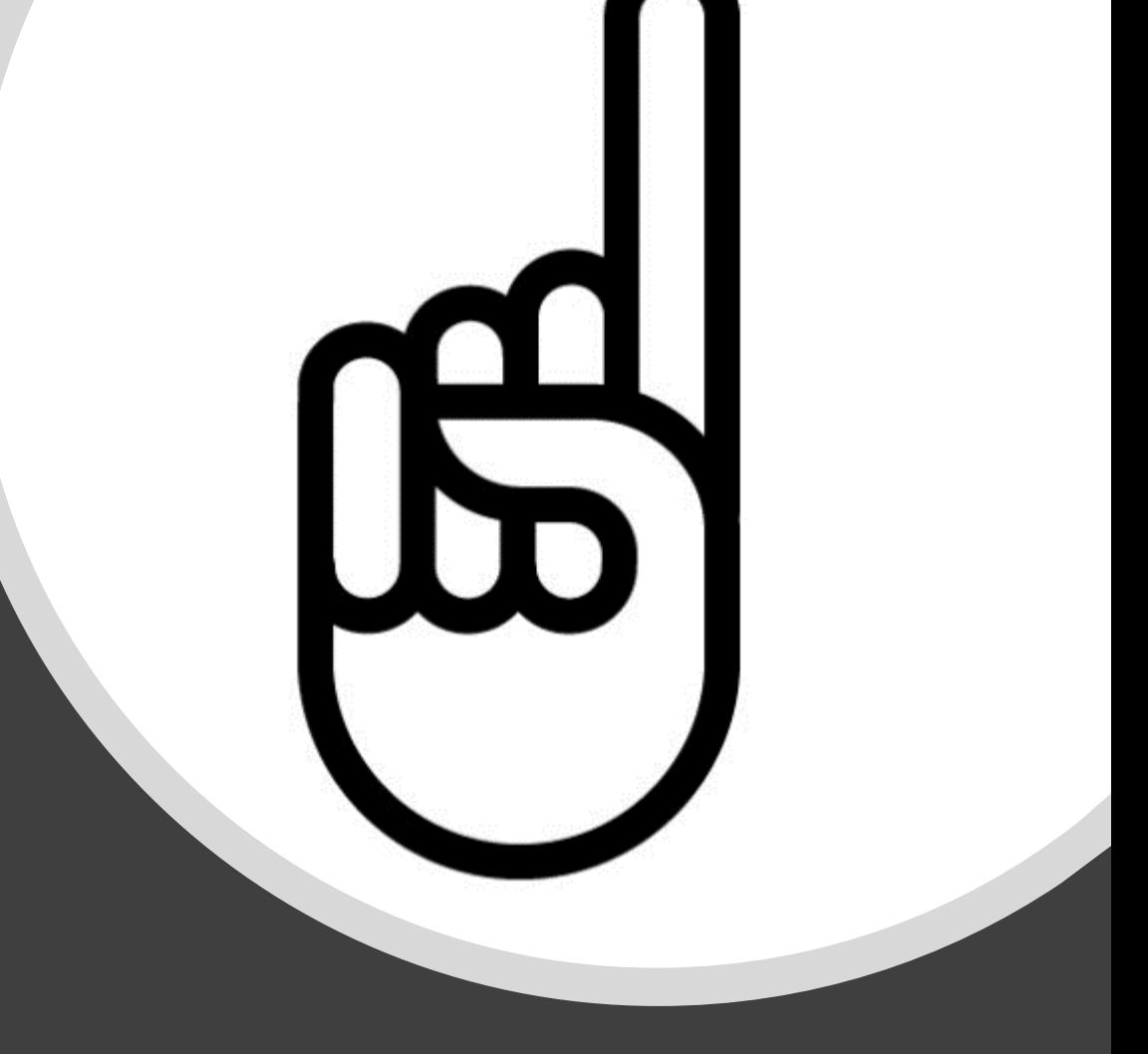

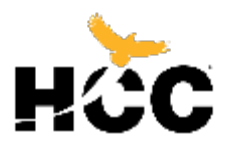

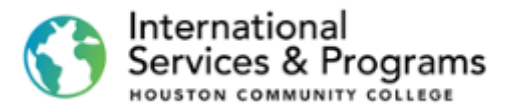

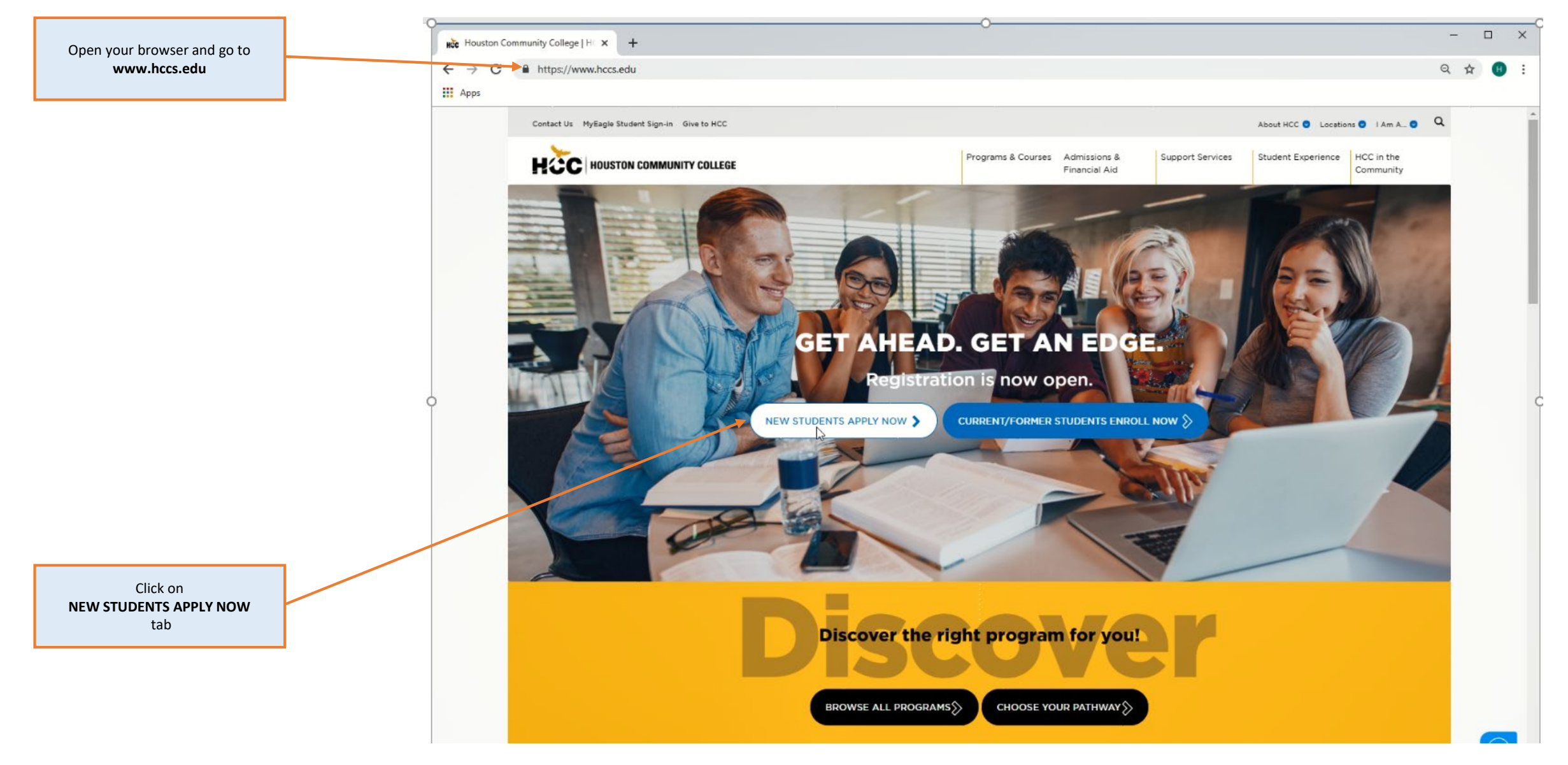

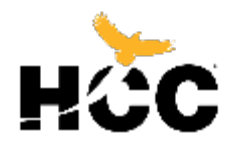

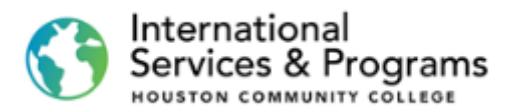

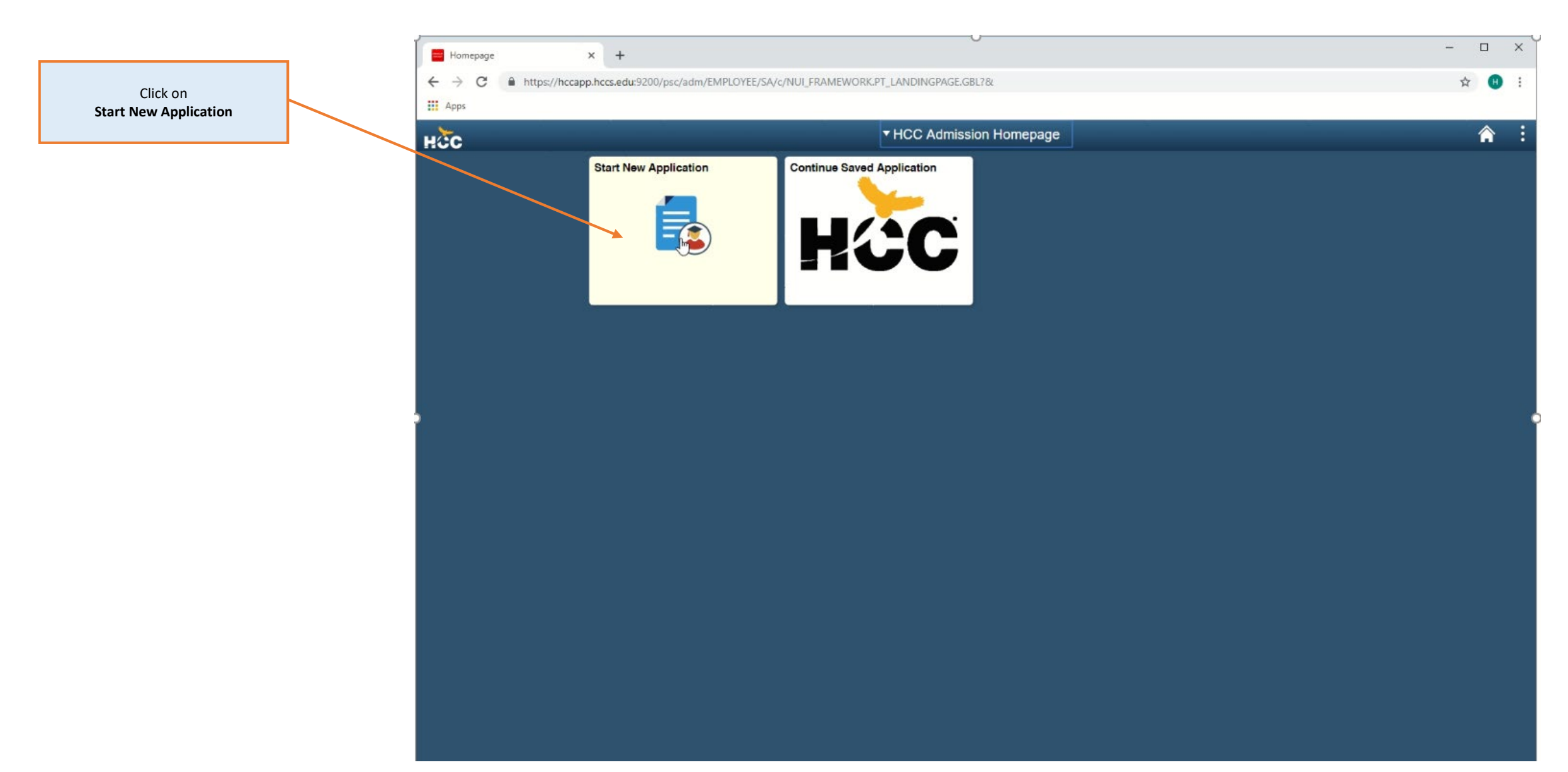

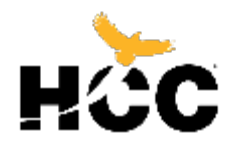

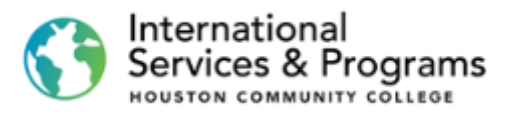

**This page displays options for each application type available at HCC.** .

> Select the option **F-1 International**

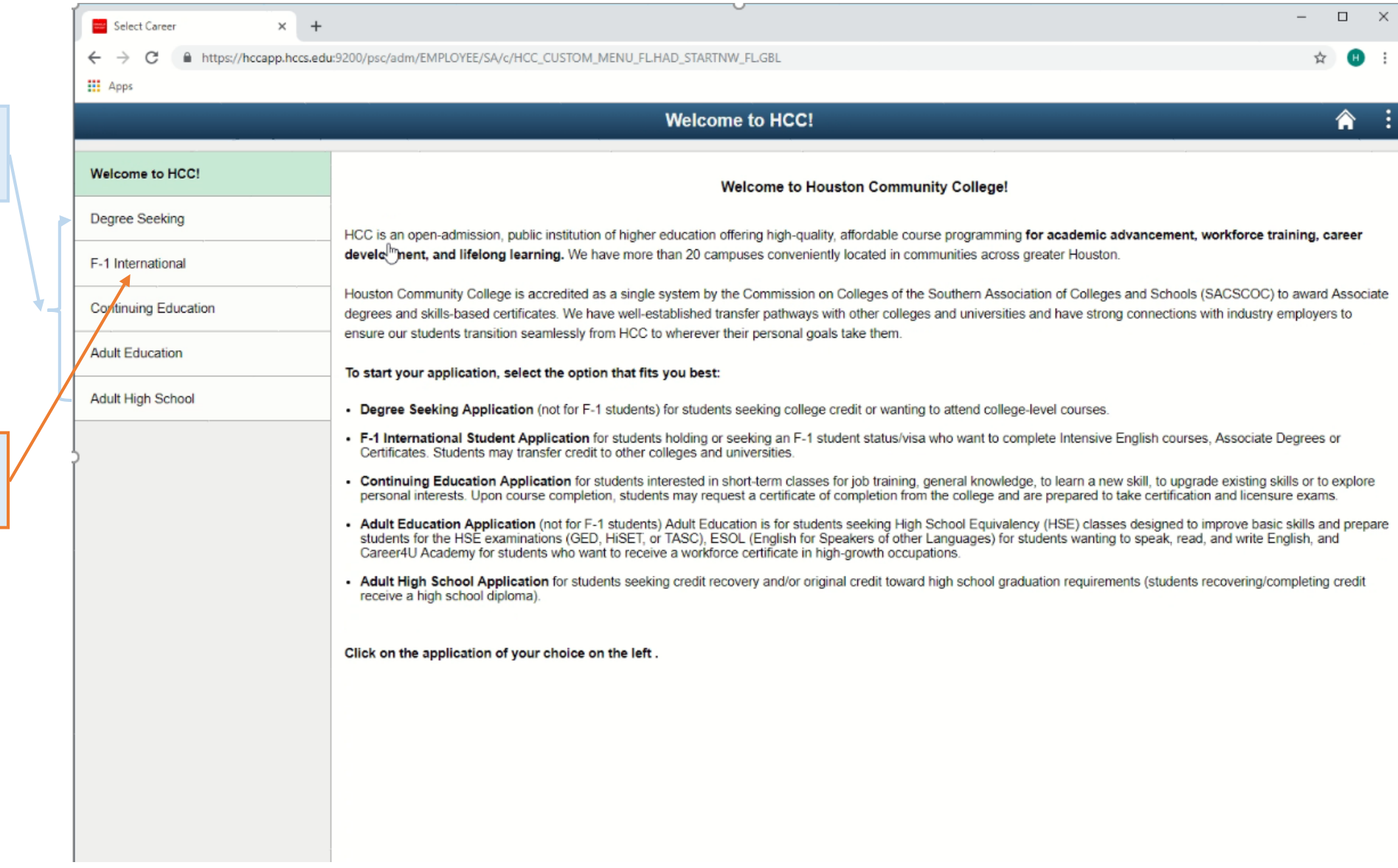

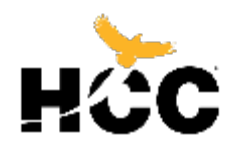

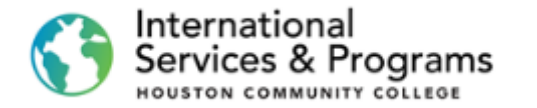

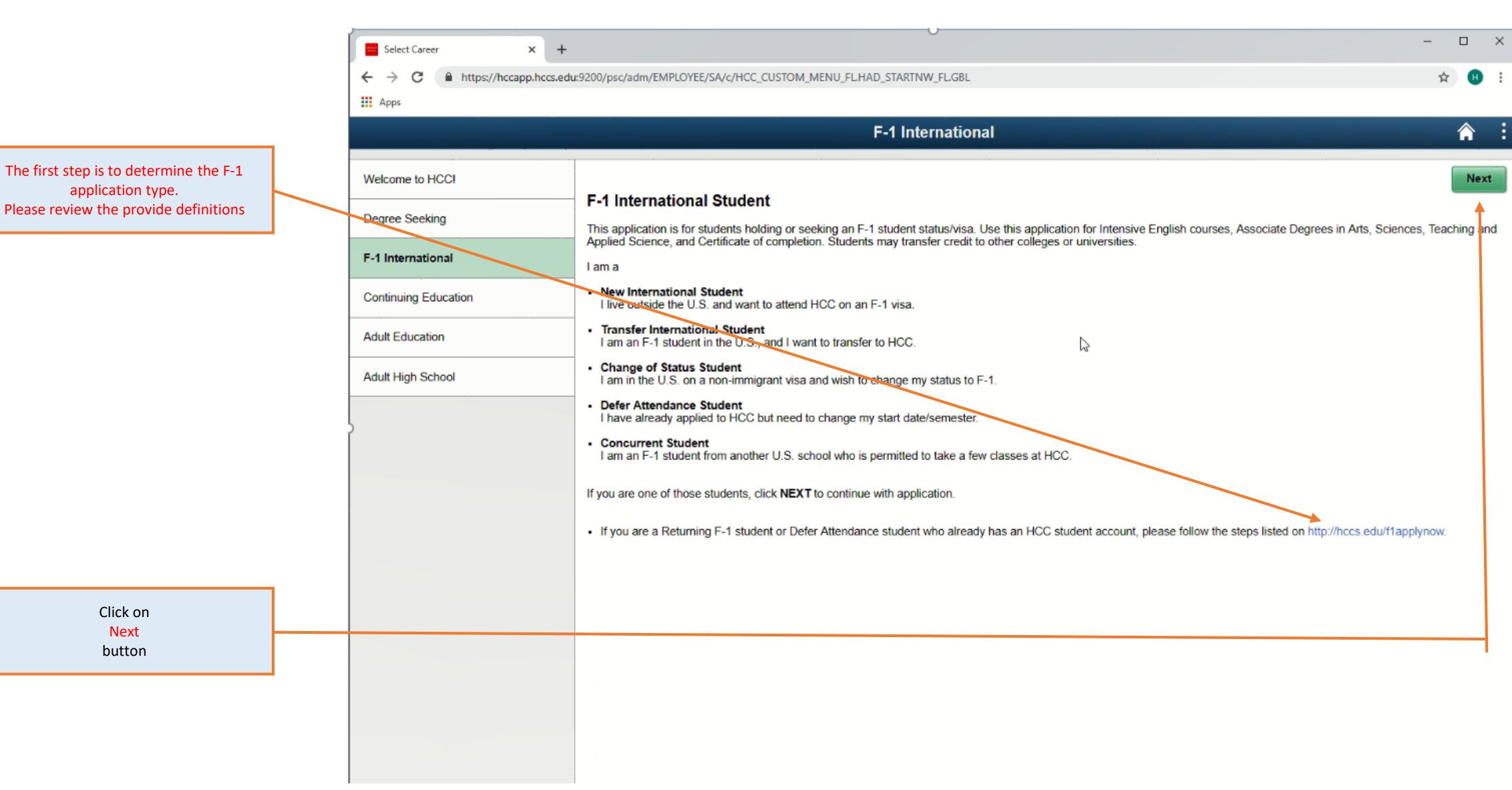

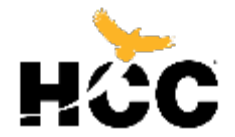

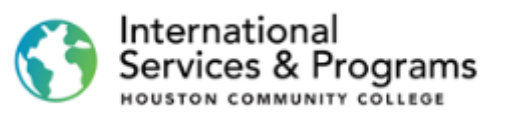

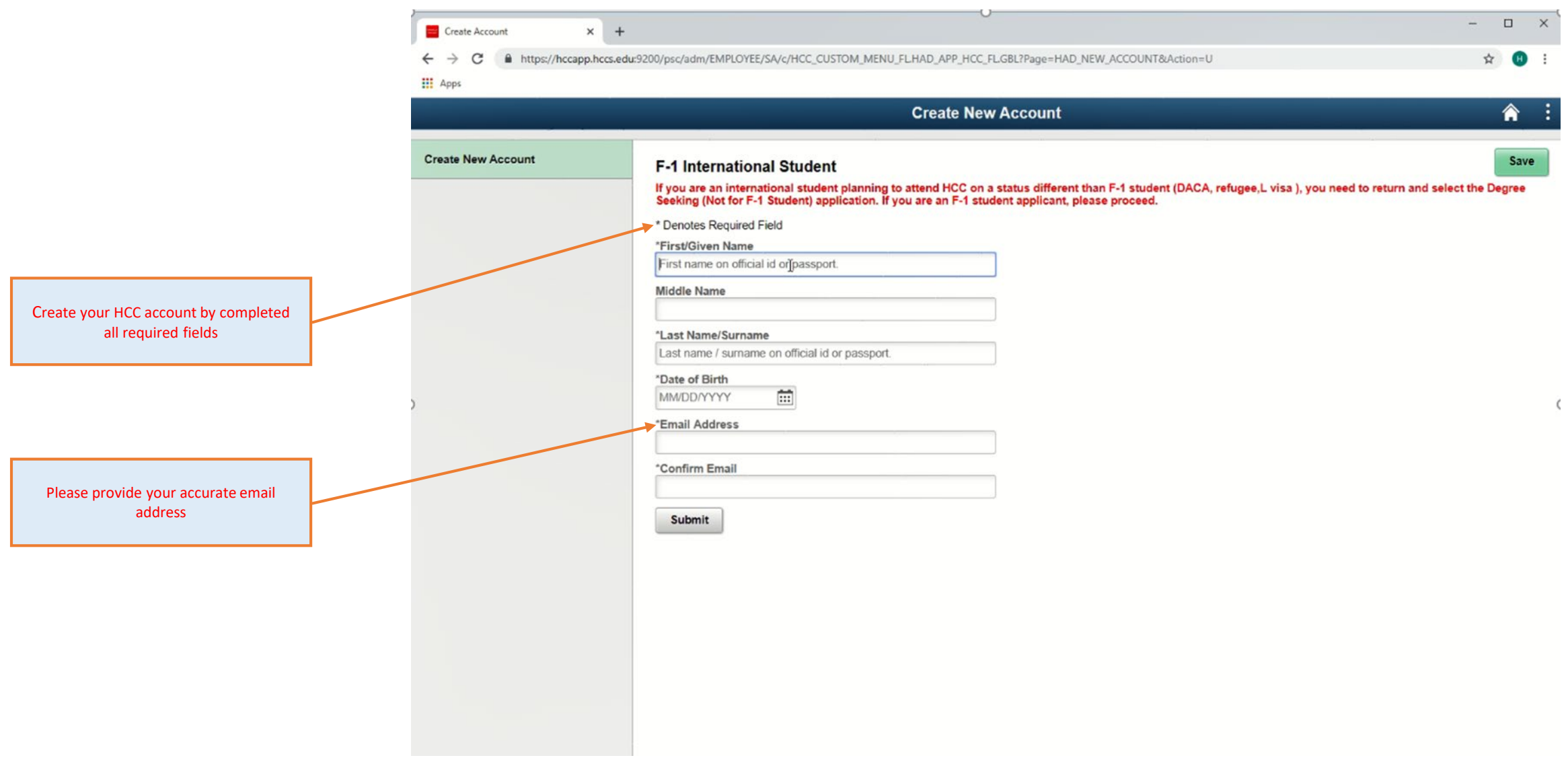

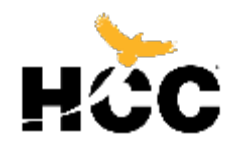

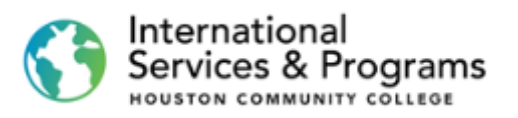

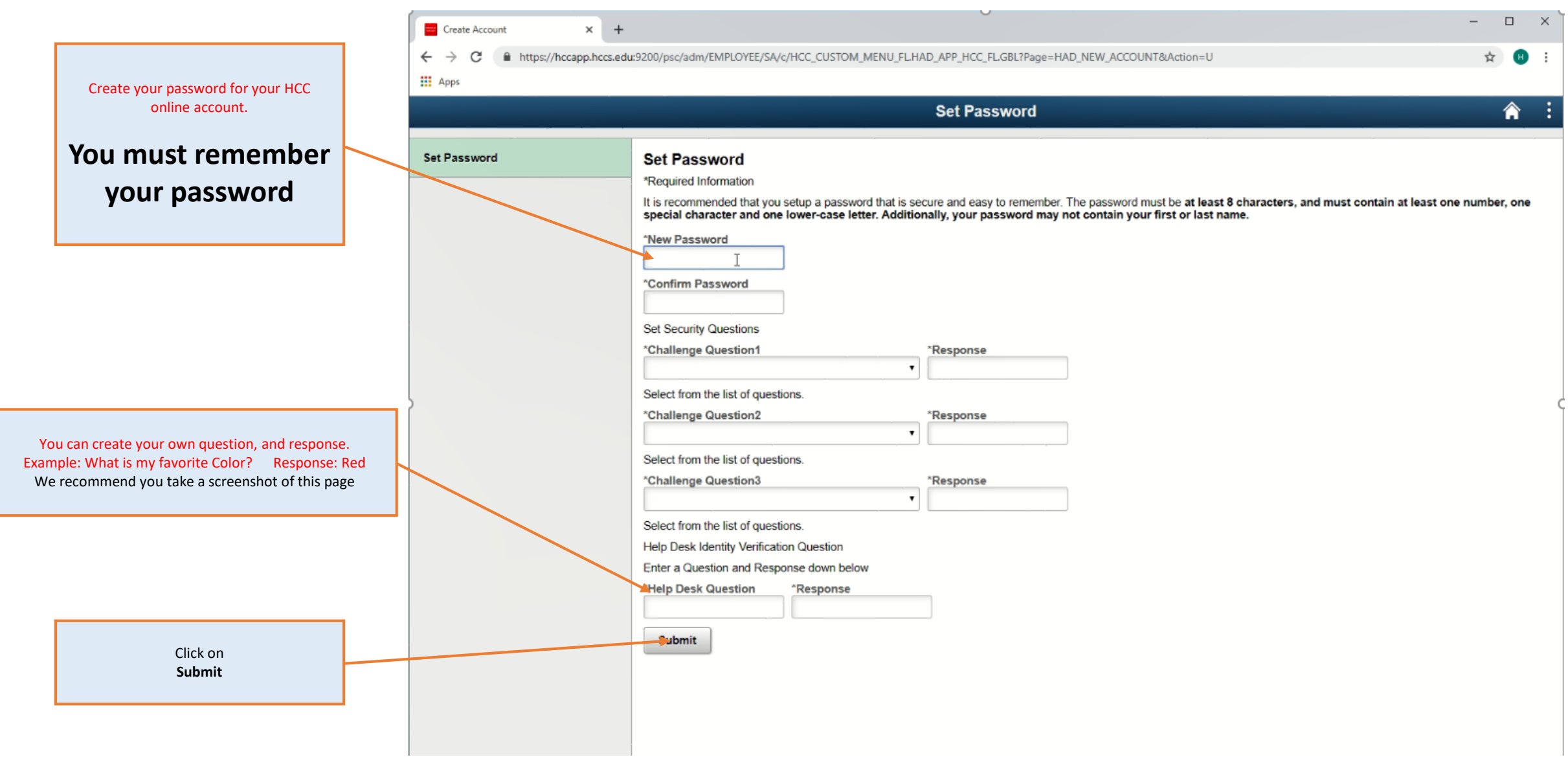

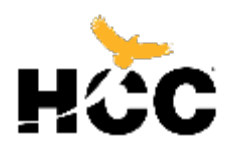

International Services & Programs

**After you complete each step, you must click on the Save button and then on the Next button to proceed to the next step**

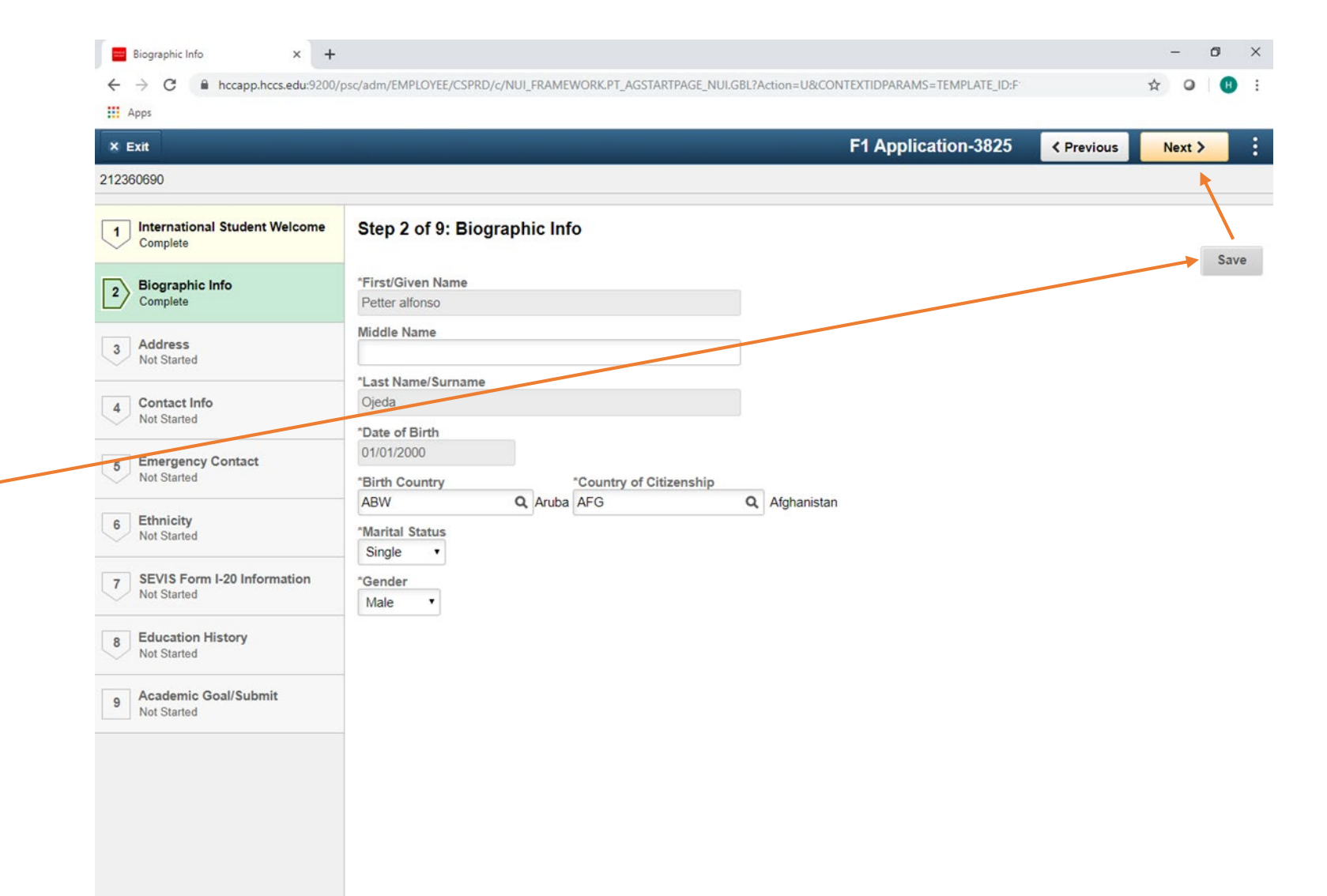

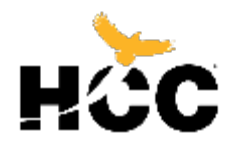

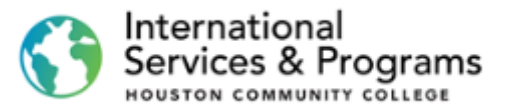

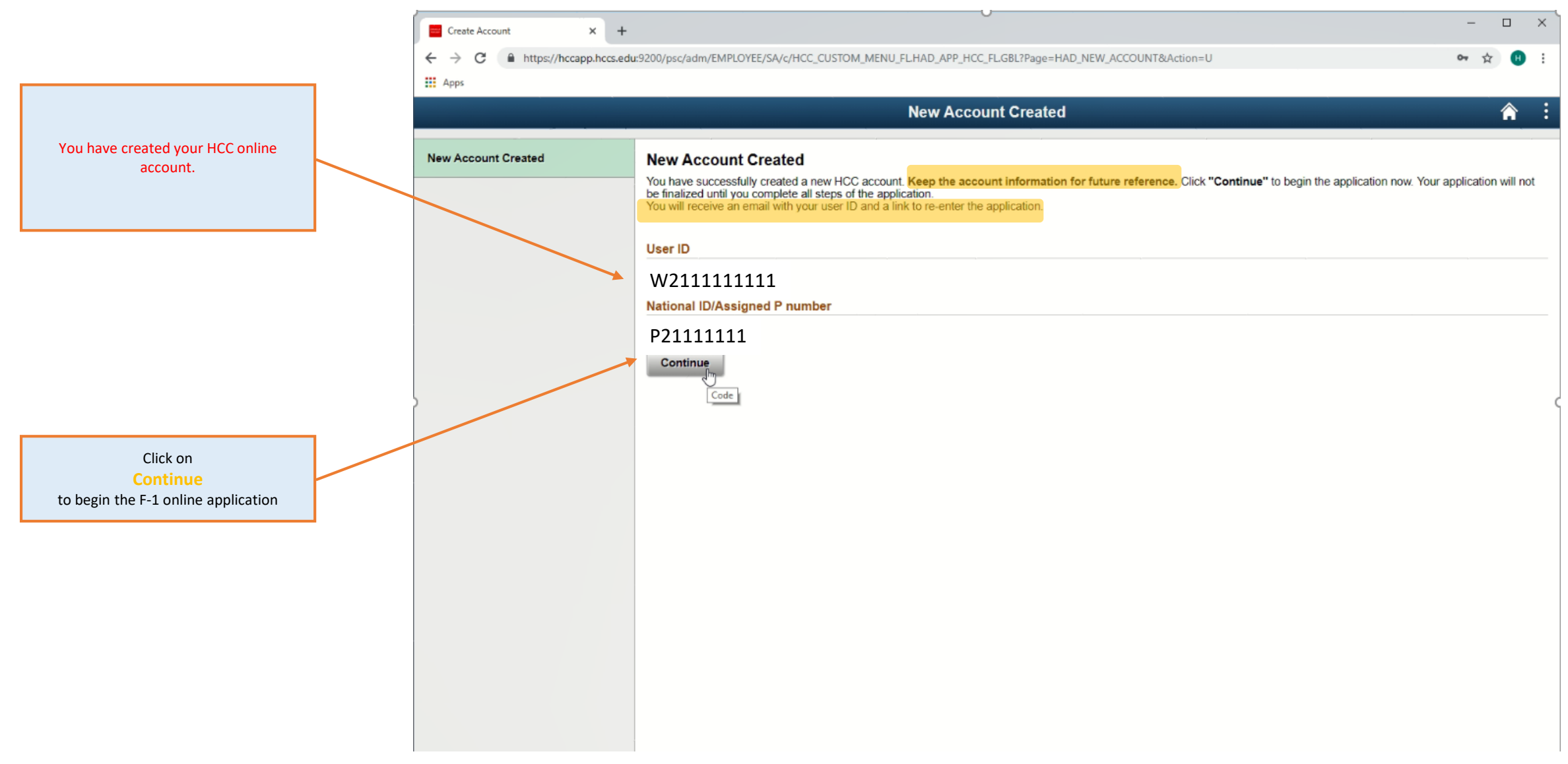

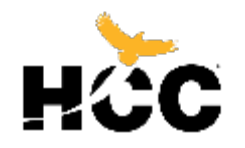

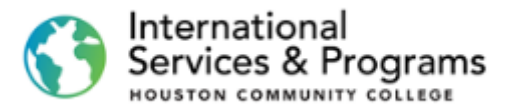

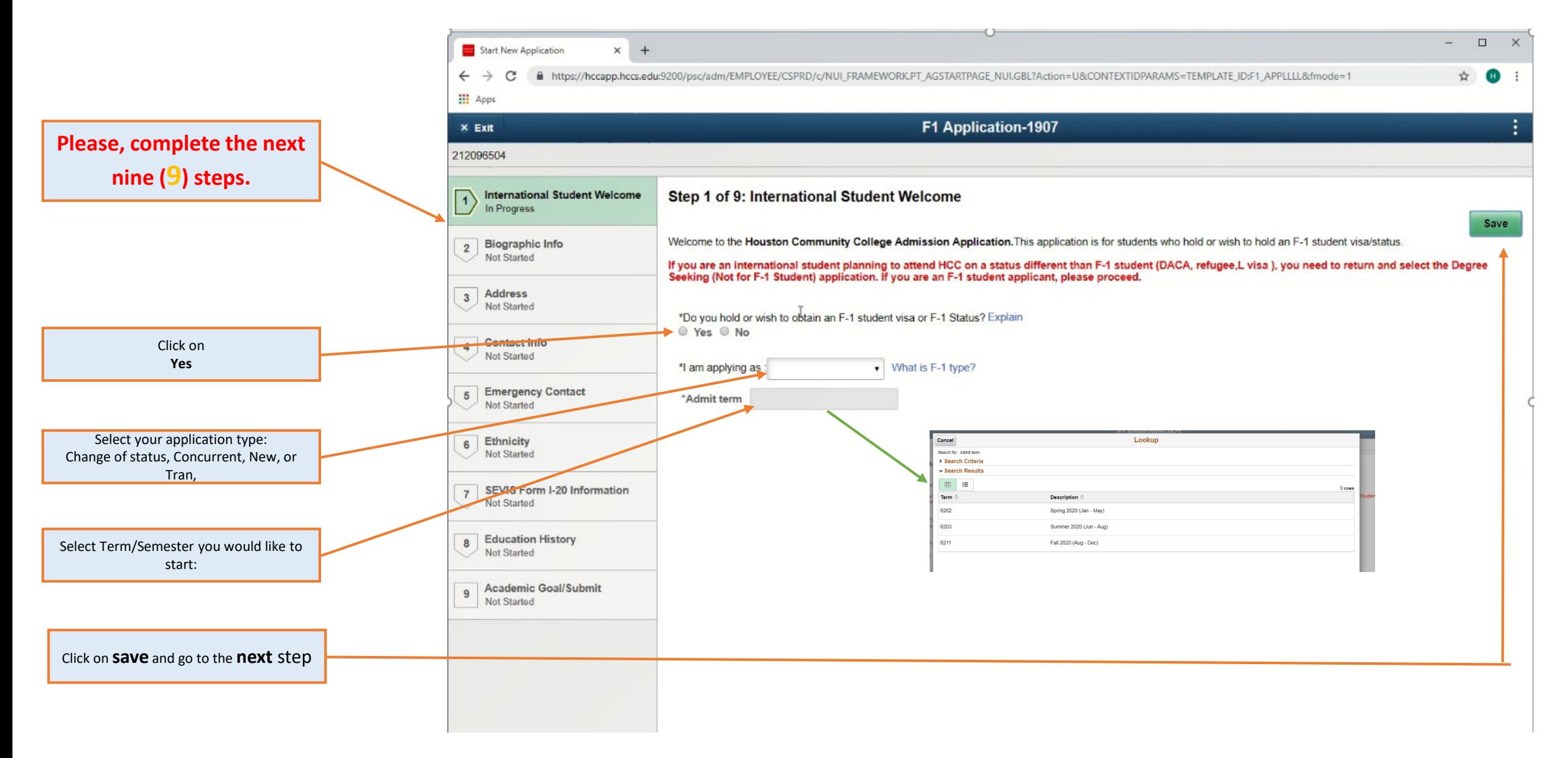

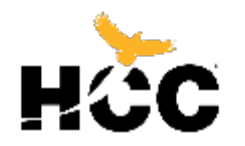

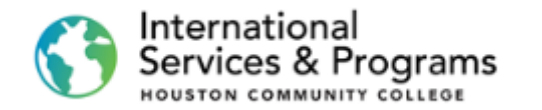

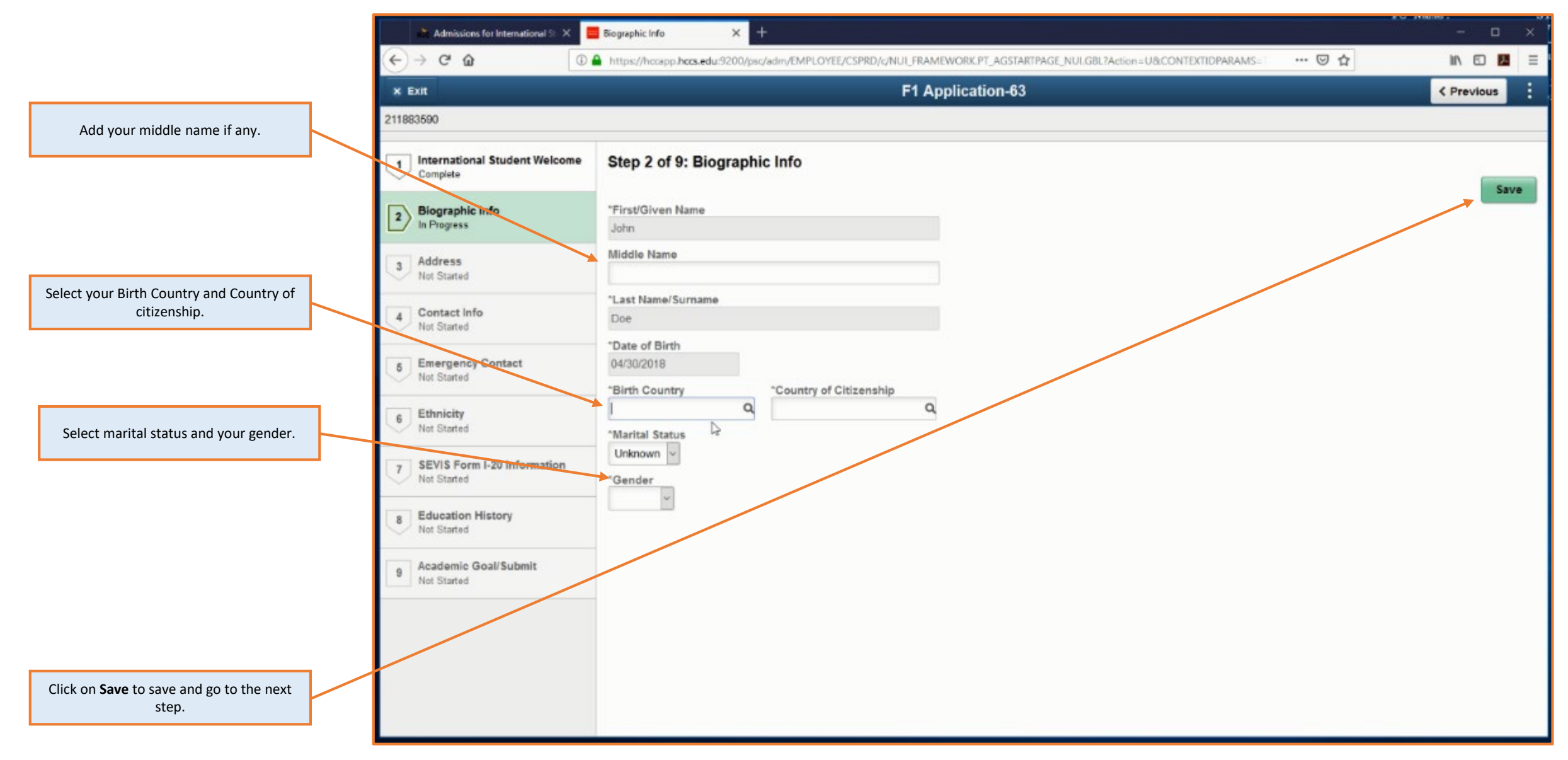

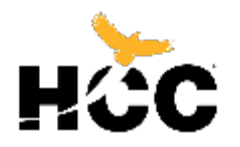

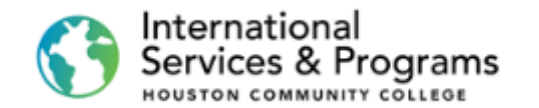

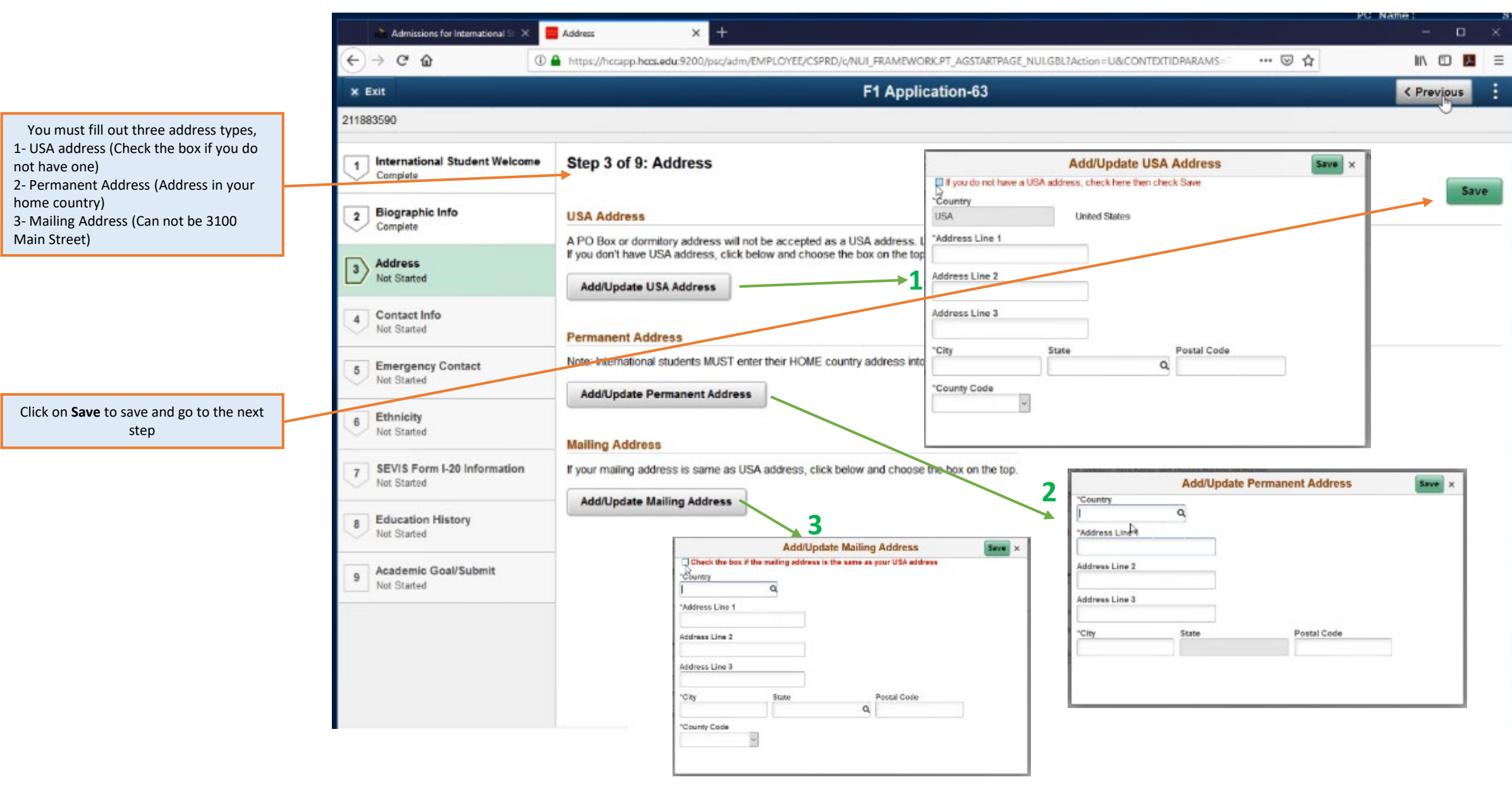

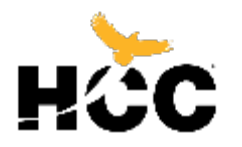

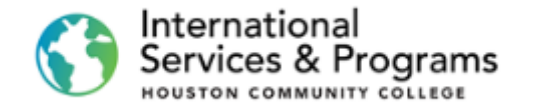

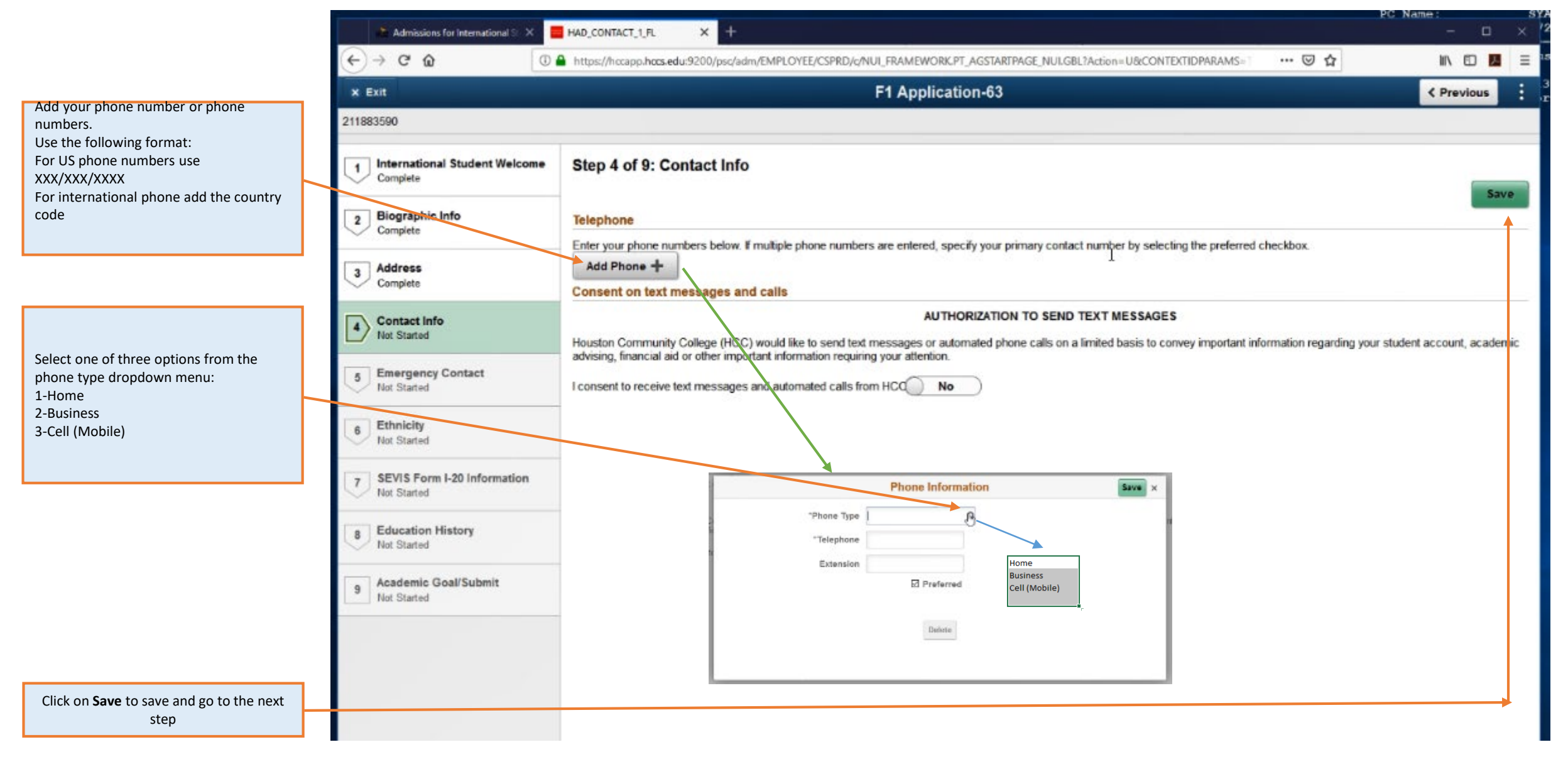

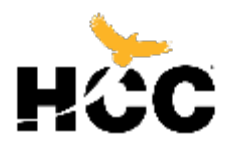

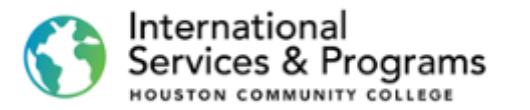

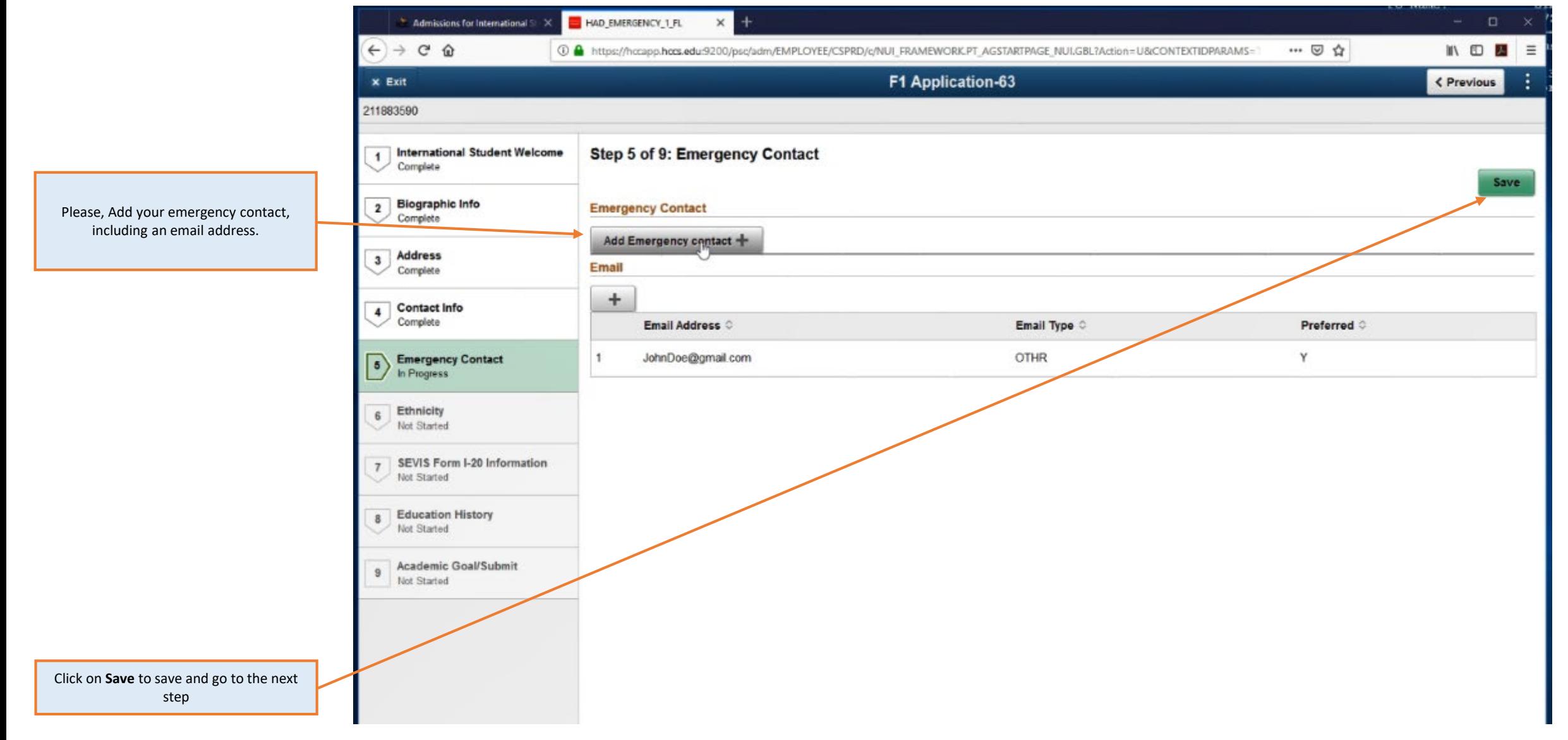

![](_page_15_Picture_0.jpeg)

![](_page_15_Picture_1.jpeg)

÷

Save

![](_page_15_Picture_2.jpeg)

![](_page_16_Picture_0.jpeg)

![](_page_16_Picture_1.jpeg)

![](_page_16_Picture_2.jpeg)

![](_page_17_Picture_0.jpeg)

![](_page_17_Picture_1.jpeg)

![](_page_17_Picture_2.jpeg)

![](_page_18_Picture_0.jpeg)

![](_page_18_Picture_1.jpeg)

![](_page_18_Picture_35.jpeg)

![](_page_19_Picture_0.jpeg)

![](_page_19_Picture_1.jpeg)

![](_page_19_Figure_2.jpeg)

![](_page_20_Picture_0.jpeg)

![](_page_20_Picture_1.jpeg)

![](_page_20_Picture_87.jpeg)

**Acceptance Letter** 

![](_page_20_Picture_4.jpeg)

October 21,2019

**Subject: Conditional Acceptance to Houston Community College** 

HCC Student ID/ Emplid: 212360690 Residency : Out of State - None US Resident Social Security/Assigned Number: P10367549

Dear Petter alfonso Ojeda,

Congratulations! It is my pleasure to inform you of conditional acceptance to Houston Community College (HCC). Before you begin the road to your successful college career, look for the e-mail from OISS\_HCCS@HCCS.EDU, which remaining requirements of the admissions process.

You are now a part of the HCC family committed to your educational success. We understand and appreciate the value you, an international student, bring to our institution which is one of the most diverse and inclusive stud

HCC is proud to be a leader in innovation and student diversity. We are dedicated to helping you fulfill your educational goals. Whichever pathway you select, we will equip you with the knowledge and skills to be successfu

If you have any questions please call (713) 718-2000, Monday - Friday 8:00 a.m. - 5:00 p.m. Central Standard Time (CST) or email oiss.international@hccs.edu. We will respond within two business days. Once again, I extend my congratulations on your conditional acceptance to Houston Community College and welcome you to our family!

Sincerely,

l bore

This is your **conditional acceptance letter** 

**from** Houston Community College.

It means that you completed **your first step** in the application process at HCC.

You will receive an email with instructions about next steps or you can go to step 2 on [hccs.edu/f1applynow](http://hccs.edu/f1applynow)

Cesar Maldonado, Ph.D., P.E. Chancellor

![](_page_21_Picture_0.jpeg)

# **Transfer International Students**

# As a reminder, these are the application steps for a Transfer

- Step 1: Online application, W and P numbers Step 2: Sign in to your HCC account
- Step 3: Prepare application documents
- Step 4: Upload documents to your To Do List
- Step 5: Choose a mailing option for receiving I-20 After receive the International Student Transfer Acceptance Verification
	- 1- Request an I-20 Transfer
	- 2- Enroll in classes

# **Change of Status Students**

### As a reminder, these are the application steps for Change of status

- Step 1: Online application, W and P numbers
	- Step 2: Sign in to your HCC account
	- Step 3: Register for a Change of Status (COS) Workshop
	- Step 4: Prepare Documents and Attend the assigned COS Workshop
	- Step 5: Receive your COS SEVIS form I-20 from OISS
	- Step 6: Pay \$350 SEVIS I-901 fee
	- Step 7: Send your COS package to USCIS See the Mailing checklist with \$85 Biometrics Fee
	- Step 8: Obligations to OISS&SA as a change-of-status applicant

After the application submission, you will receive an email of our ISP Director with welcoming steps and later, you will receive another email from our office (ISP) to complete the application steps.

# **New International Students**

- As a reminder, these are the application steps for New Step 1: Online application, W and P numbers Step 2: Sign in to your HCC account Step 3: Prepare application documents Step 4: Upload documents to your To Do List Step 5: Choose a mailing option for receiving I-20 After Receiving your I-20 1- Pay the SEVIS I-901 Fee
	- 2- Obtain Your F-1 Visa
	- 3- Enter the United States
	- 4- Check-In with OISS

### **Concurrent/Transient Students**

### As a reminder, these are the application steps for Concurrent Students

- Step 1: Online application, W and P numbers
	- Step 2: Sign in to your HCC account
	- Step 3: Prepare supporting documents
	- Step 4: Upload documents to your To Do List
	- Step 5: Proof of meningitis vaccine
	- Step 6: Submit official transcript
	- Step 7: Register and pay for classes.
	- Step 8: Attend class

![](_page_22_Picture_0.jpeg)

3200 Main St, Houston, TX P: 713.718.8521 |F: 713.718.2112 https://www.hccs.edu/international